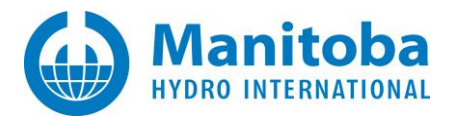

# **Resolving MyCentre Issues**

March 11, 2022 Revision 4

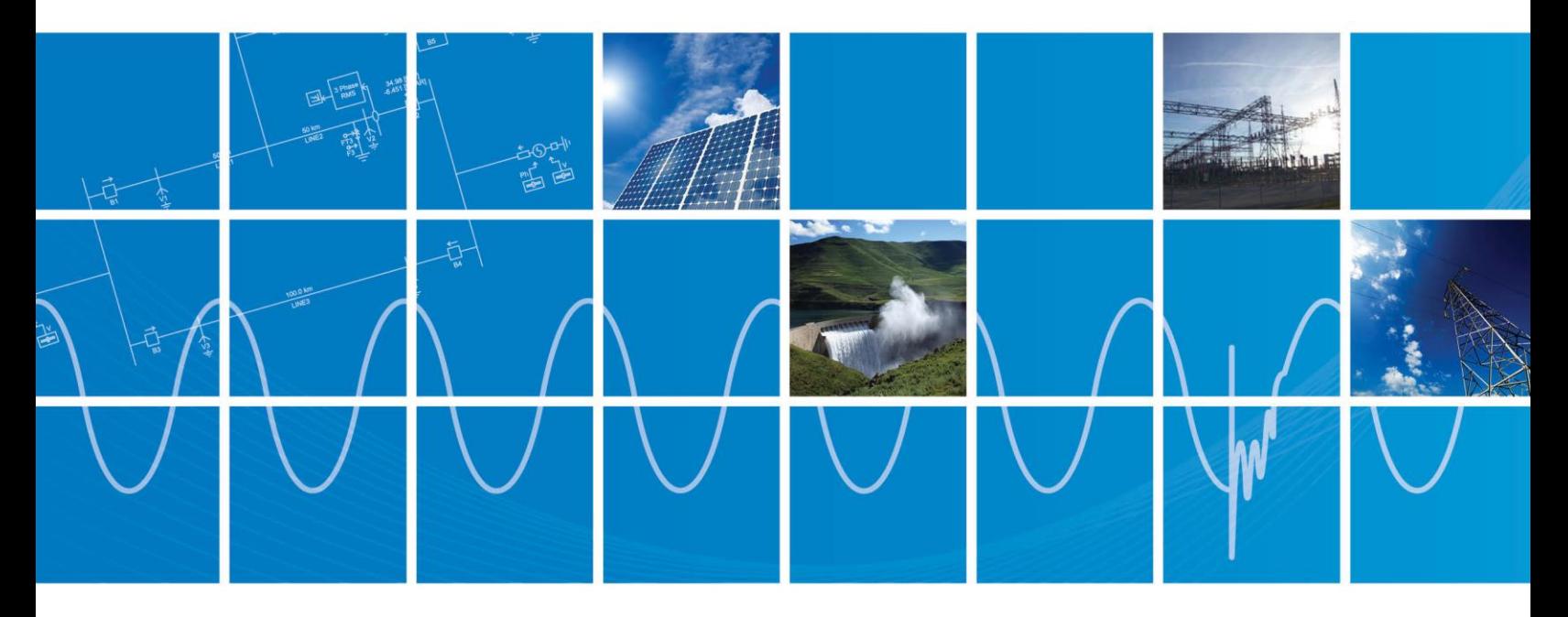

Powered by Manitoba Hydro International Ltd. 211 Commerce Drive Winnipeg, Manitoba R3P 1A3 Canada mhi.ca

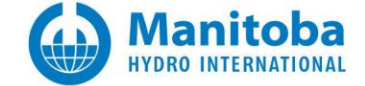

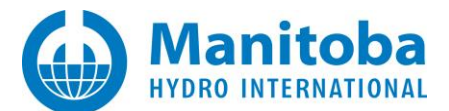

# **Contents**

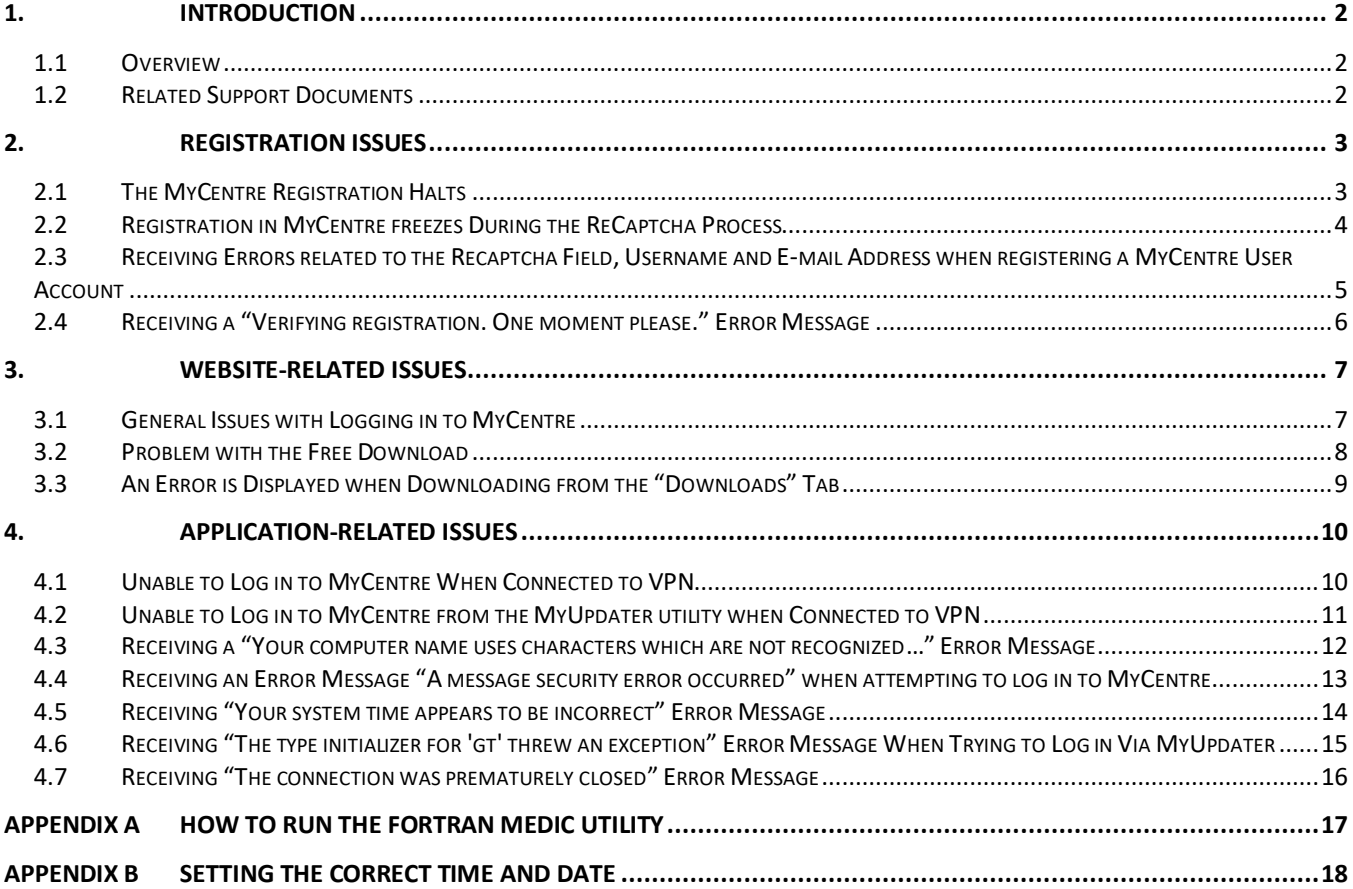

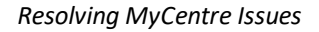

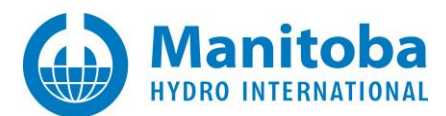

# <span id="page-2-0"></span>**1. Introduction**

# <span id="page-2-1"></span>**1.1 Overview**

This manual presents known issues and solutions related to using MyCentre. It is intended to be a continuously developing diagnostic tool as this user portal evolves. If you encounter any issues that are not covered herein, please forward the details to our Support Desk [\(support@mhi.ca\)](mailto:support@mhi.ca).

# <span id="page-2-2"></span>**1.2 Related Support Documents**

Refer to this [article](https://hvdc.ca/knowledge-base/topic:121/v:) for other, related, support documents.

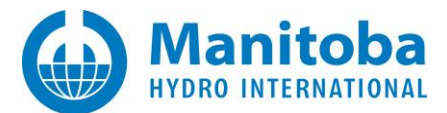

# <span id="page-3-0"></span>**2. Registration Issues**

# <span id="page-3-1"></span>**2.1 The MyCentre Registration Halts**

# **Problem**

After filling in the Registration page for registering in MyCentre, clicking the "Next" button results in the registration being halted.

# **Cause 1**

There is a compatibility issue with Internet Explorer.

# **Solution 1**

Retry the registration using Google Chrome or FireFox.

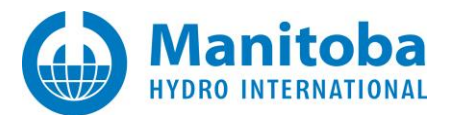

# <span id="page-4-0"></span>**2.2 Registration in MyCentre freezes During the ReCaptcha Process**

This solution has been deleted, as this is no longer an issue. The Google Recaptcha was removed from MyCentre registration.

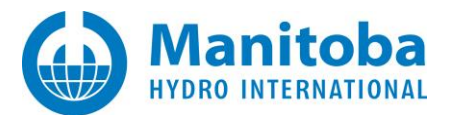

# <span id="page-5-0"></span>**2.3 Receiving Errors related to the Recaptcha Field, Username and E-mail Address when registering a MyCentre User Account**

# **Problem**

When registering for a MyCentre user account, the following errors display:

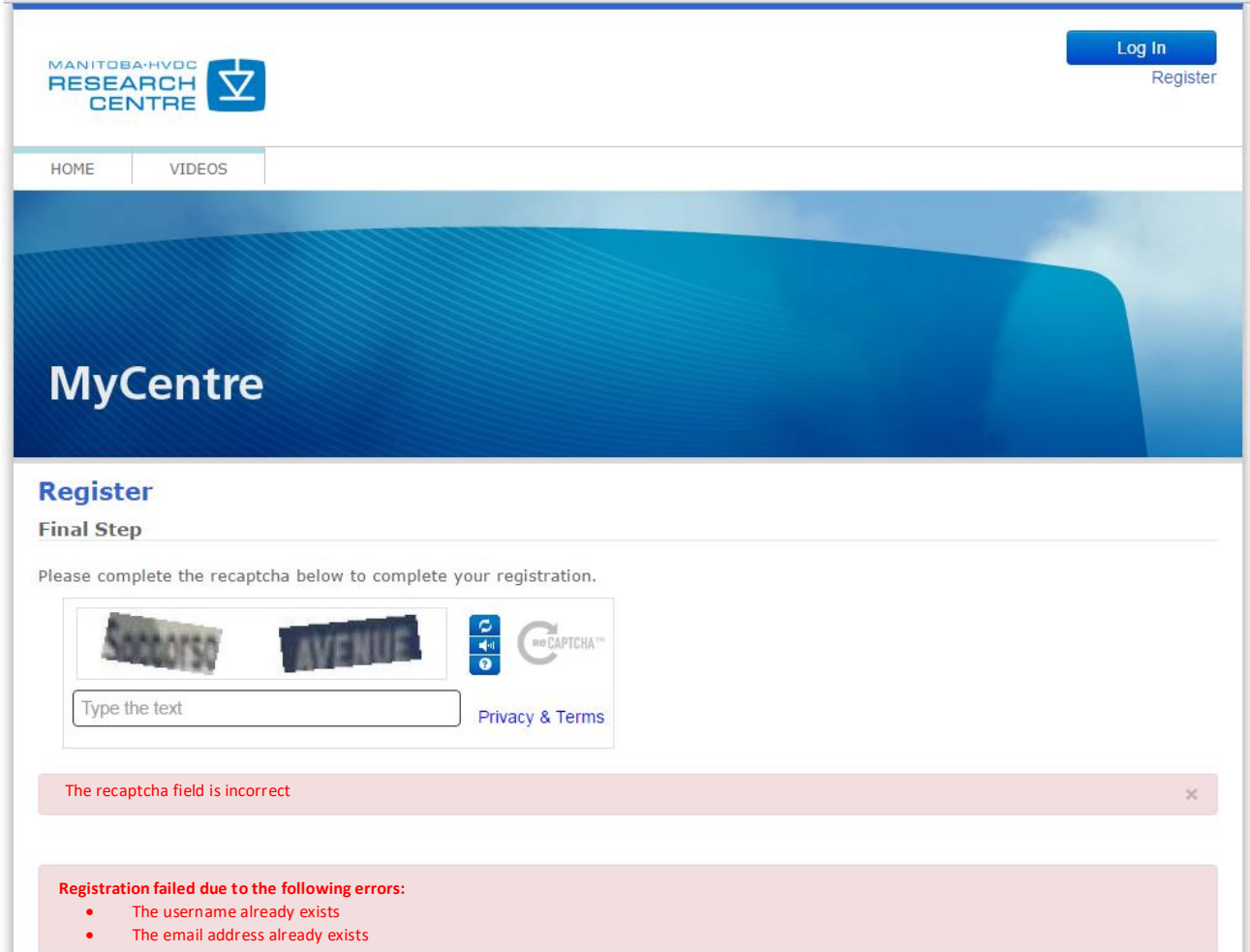

# **Cause**

This is a bug in MyCentre, in which a user is already considered to be registered in some instances.

#### **Solution**

The user account has actually successfully been created. The user may gain access to their account by following the password reset procedure provided on thi[s webpage.](https://hvdc.ca/knowledge-base/read,article/501/if-you-have-forgotten-your-mycentre-password/v:)

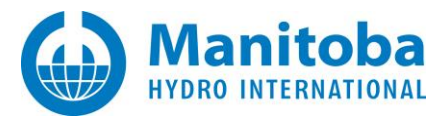

# <span id="page-6-0"></span>**2.4 Receiving a "Verifying registration. One moment please." Error Message**

# **Problem**

When trying to register a user account in MyCentre, the final page displays the message as shown below, and the registration never seems to have been completed:

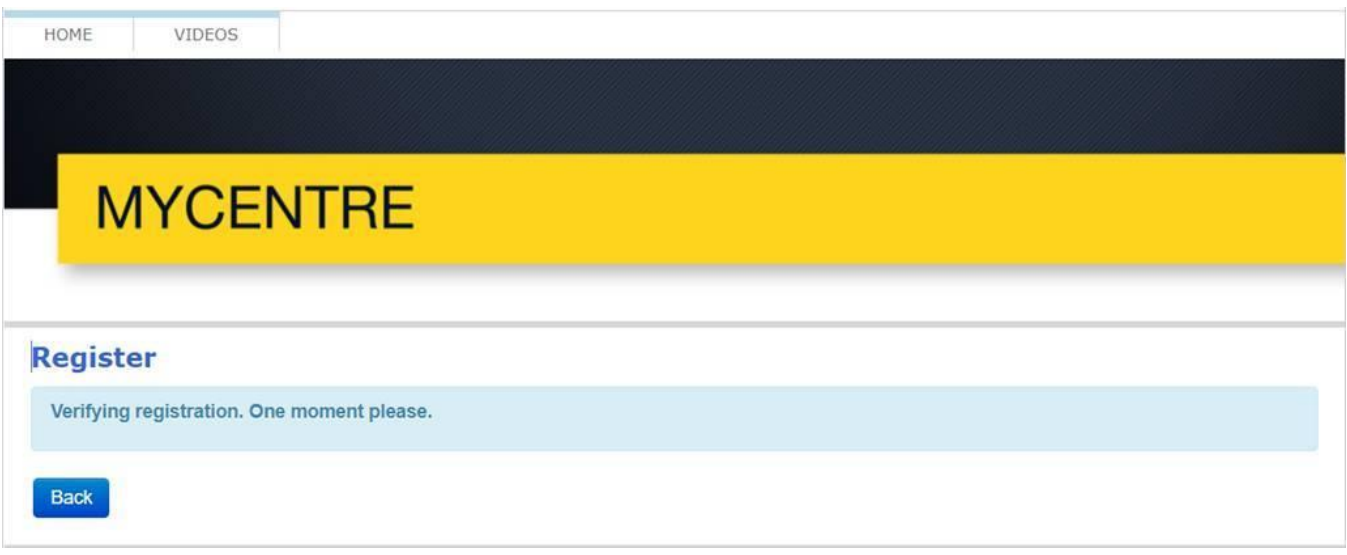

# **Cause**

The cause seems to be related to the web browser used during the registration.

# **Solution**

Try registering the user account in a different web browser.

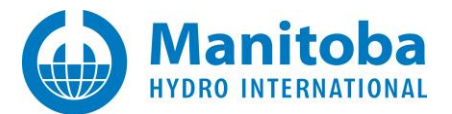

# <span id="page-7-0"></span>**3. Website-Related Issues**

## <span id="page-7-1"></span>**3.1 General Issues with Logging in to MyCentre**

#### **Problem**

User is unable to log in to MyCentre account

## **Solution 1**

The following are login tips:

- Ensure to enter your login credentials the same as were registered in MyCentre.
- If you have other login accounts, ensure that you are not entering the login credentials from those accounts.
- Login text is case sensitive (upper/lower case).
- For continued login issues, please contac[t support@mhi.ca](mailto:support@mhi.ca) for assistance.

#### **Solution 2**

If you have forgotten your MyCentre Username, simply enter your e-mail address in the "Username" field, then enter your password.

Once you are logged in, you may display your user profile to determine your username:

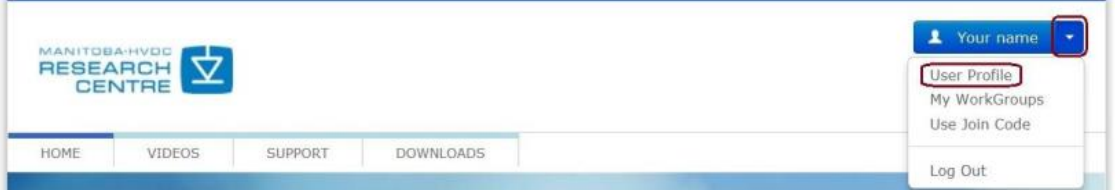

# **Solution 3**

If you have forgotten your password, enter your username or e-mail address in the "Username" field, and select "Forgot Password?":

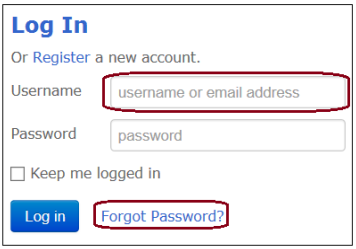

An e-mail will be sent to you containing a link to reset your password.

If you do not receive this email:

- Check whether this email is in your junk or spam email box, or
- Ensure that emails from [mycentre@hvdc.ca](mailto:mycentre@hvdc.ca) are not blocked, then retry the reset.

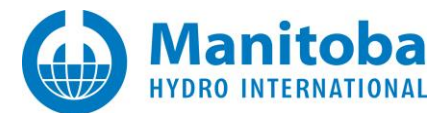

## <span id="page-8-0"></span>**3.2 Problem with the Free Download**

#### **Problem 1**

Selecting the "Free Download" button in MyCentre (see below) results in an error message.

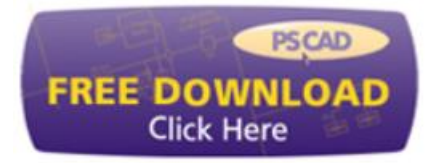

### **Solution 1**

This issue is related to installing the MyUpdater utility. To resolve this issue, refer to the manual "Update Client (MyUpdater) – Common Issues", which may be found at the following link:

<http://updater.pscad.com/docs/CommonIssues.pdf>

#### **Problem 2**

A message similar to the following is displayed:

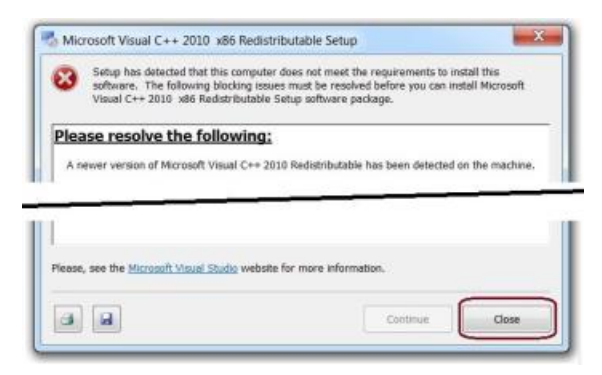

#### **Solution 2**

This is to notify you that newer software is already installed on your computer. As such, the stated software will not be installed. Select the "Close" button, and the next installation step will proceed.

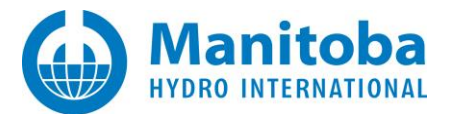

# <span id="page-9-0"></span>**3.3 An Error is Displayed when Downloading from the "Downloads" Tab**

# **Problem**

An error message is displayed when downloading from the "Downloads" tab.

# **Solution**

Update your web browser

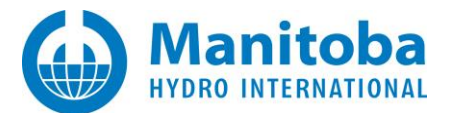

# <span id="page-10-0"></span>**4. Application-Related Issues**

#### <span id="page-10-1"></span>**4.1 Unable to Log in to MyCentre When Connected to VPN**

#### **Problem**

When trying to log in to MyCentre from one of the applications (PSCAD, Enerplot, etc…), the following errors display:

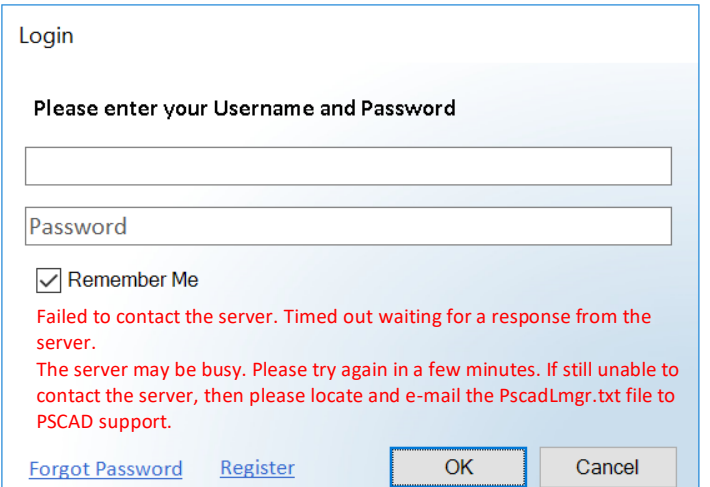

## **Cause**

VPN may be blocking communication to the license server.

#### **Solution 1 – Configure VPN**

Configure VPN to allow communication to the following URLs:

- [http://licensing.pscad.com:80/Licensing](http://licensing.pscad.com/Licensing)
- net.tcp://licensing.pscad.com:443/Licensing

# **Solution 2 – Disconnect VPN**

Disable VPN, then log in to MyCentre from one of the applications.

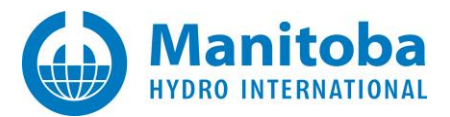

# <span id="page-11-0"></span>**4.2 Unable to Log in to MyCentre from the MyUpdater utility when Connected to VPN**

#### **Problem**

When trying to log in to MyCentre from the MyUpdater utility when connected to VPN, the following error displays:

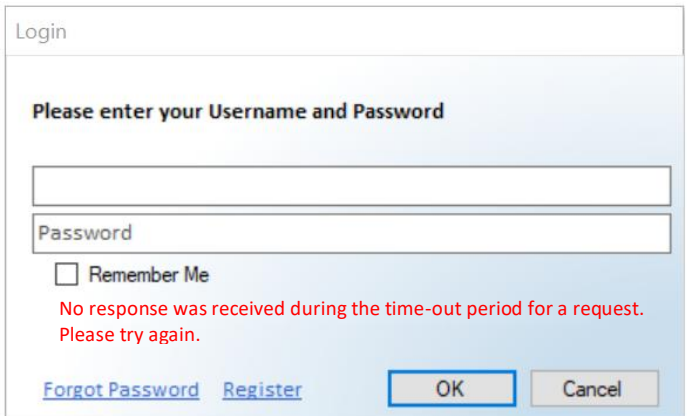

# **Cause**

VPN may be blocking communication to the products server.

### **Solution 1 – Configure VPN**

Configure VPN to allow communication to the following URLs:

- [http://publisher.pscad.com:80/](http://publisher.pscad.com/)
- net.tcp://publisher.pscad.com:443/

#### **Solution 2 – Disconnect VPN**

Disable VPN, then log in to MyCentre through MyUpdater.

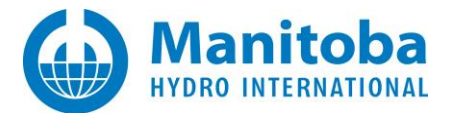

#### <span id="page-12-0"></span>**4.3 Receiving a "Your computer name uses characters which are not recognized…" Error Message**

#### **Problem**

When trying to log in to MyCentre, the following error displays:

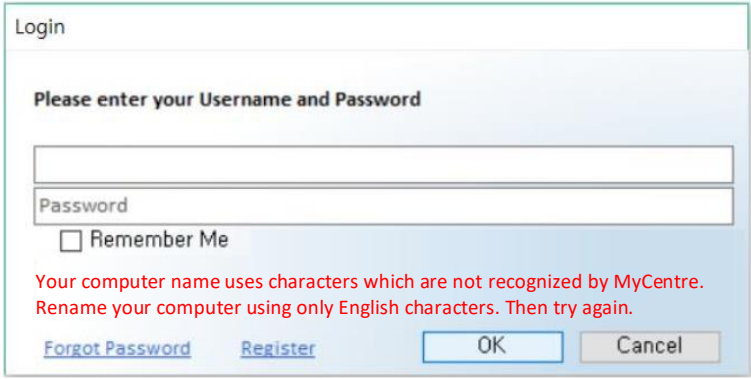

# **Cause**

The computer name contains non-English characters, which are not recognized by MyCentre.

### **Solution**

Currently, to be able to log in to MyCentre, the following must use English-only characters:

- Your machine hostname,
- Your MyCentre username,
- Your MyCentre password.

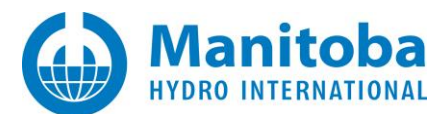

# <span id="page-13-0"></span>**4.4 Receiving an Error Message "A message security error occurred" when attempting to log in to MyCentre**

## **Problem**

When a user is attempting to lot in to MyCentre, this action fails, and a message similar to the following displays:

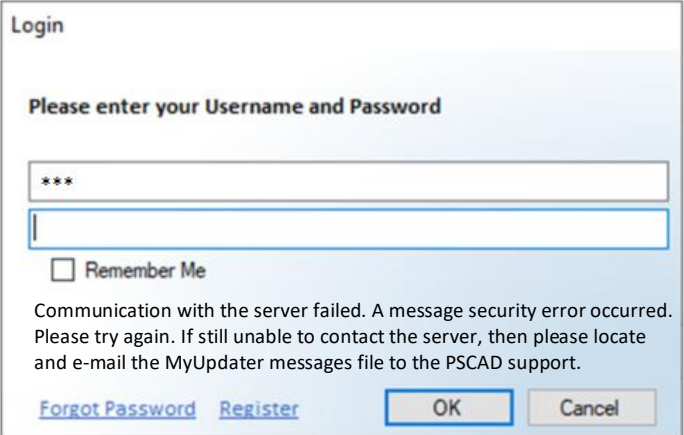

Also, if this login fails in MyUpdater, the MyUpdater messages indicate a message similar to the following:

#### MessageSecurityException:

Cause: The security timestamp is invalid because its creation time (<some time>) is in the future. The current time is' <some time> 'and the allowed time offset is '00: 05: 00'.

Also, if the Fortran Medic utility is run (see Appendix A.2), an error will display, indicating that the computer time is not set correctly.

#### **Cause**

It has been detected that the computer time is not set correctly. Correct computer time is required to log in to MyCentre.

#### **Solution**

Set your computer time correctly (see Appendix B).

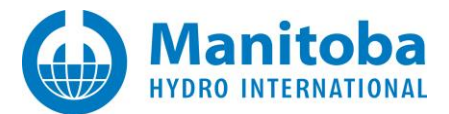

# <span id="page-14-0"></span>**4.5 Receiving "Your system time appears to be incorrect" Error Message**

# **Problem**

When trying to log in to MyCentre, the following error displays:

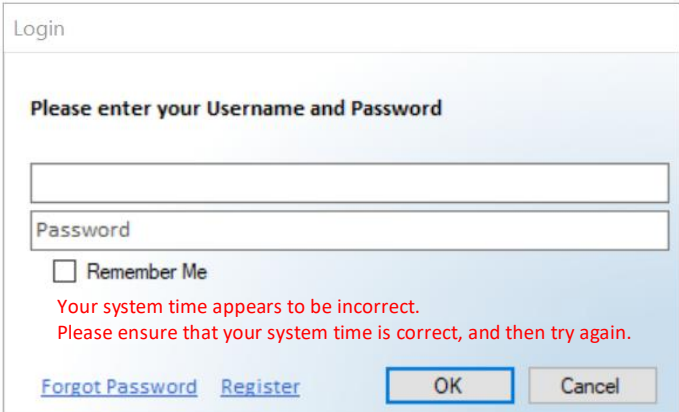

## **Cause**

Login to MyCentre requires that your system time zone and time be correct. Login will fail if not set correctly.

#### **Solution**

Set your computer to the correct time as per Appendix B, then retry logging in.

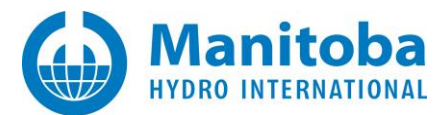

# <span id="page-15-0"></span>**4.6 Receiving "The type initializer for 'gt' threw an exception" Error Message When Trying to Log in Via MyUpdater**

# **Problem**

When trying to log in to MyCentre, login fails, and the following error displays in the MyUpdater messages:

Log in error. The type initializer for 'gt' threw an exception

# **Cause**

Anti-virus software may be removing a dll.

# **Solution 1 – Re-Install MyUpdater With Anti-Virus Turned Off**

Turn off your anti-virus and retry installing MyUpdater.

#### **Solution 2 – Re-Install MyUpdater Using a Different Installer**

Re-install MyUpdater using the zipped file method as per the instructions in this [article.](https://www.pscad.com/knowledge-base/article/627)

## **Solution 3 – Install Your MHI Products Without MyUpdater**

- For Released Editions: The InstallShield Wizard or Installer Utility can be used. If you do not have access to either installer in your MyCentre user account, please request this from our [Sales Desk,](mailto:sales@pscad.com) ensuring to provide your license number and the product.
- [Installer for the PSCAD Free Edition and GFortran](https://www.pscad.com/knowledge-base/download/Using%20the%20Installer%20-%20PSCAD%20V5%20Free%20Edition.pdf)
- For Unreleased Editions (e.g. Beta): The Installer Utility can be used. If you do not have access to the Installer Utility, please request this from our [Support Desk,](mailto:support@mhi.ca) ensuring to provide your license number and the product.

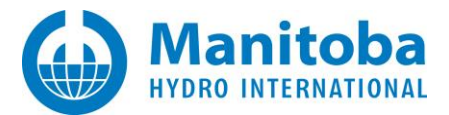

# <span id="page-16-0"></span>**4.7 Receiving "The connection was prematurely closed" Error Message**

#### **Problem**

When MyUpdater is launched, the following error message displays when login information is entered:

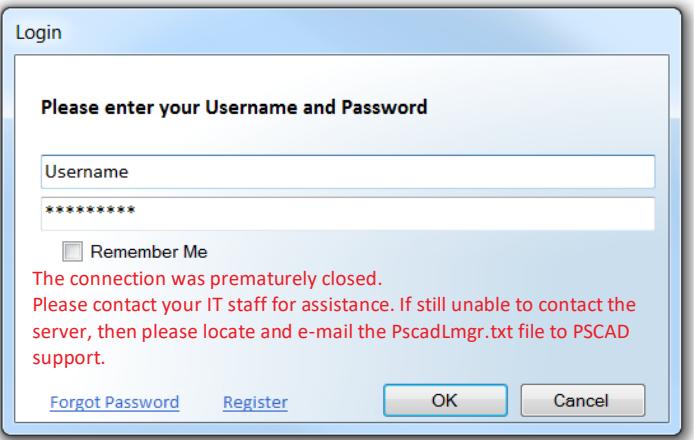

#### **Possible Causes**

- Installation is incomplete or corrupted due to security software, or
- Launch is blocked by security software.

#### **Solution 1**

If this occurred when using MyUpdater:

• Save the messages file:

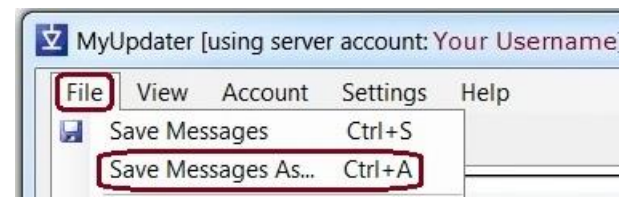

• Send the file to our **Support Desk**. This will help us to determine the cause of this issue and provide a solution.

## **Solution 2**

If this occurred when using PSCAD:

- Locate your PscadLmgr.txt file/s as per thi[s document.](https://www.pscad.com/knowledge-base/download/kb-document-149.pdf)
- Send the file/s to the [MHI Support Desk.](mailto:support@mhi.ca) This will help us to determine the cause of this issue and provide a solution.

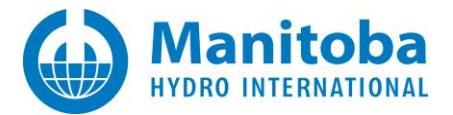

# <span id="page-17-0"></span>**Appendix A How to Run the Fortran Medic Utility**

# **Content Deleted Not applicable to this manual**

(Refer to this [article](https://www.pscad.com/knowledge-base/article/768) for information on the Fortran Medic utility)

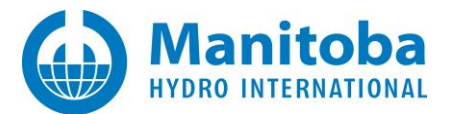

# <span id="page-18-0"></span>**Appendix B Setting the Correct Time and Date**

# **Purpose**

This appendix provides instructions for setting your computer to the correct time zone, time and date. This will permit you to log in to MyUpdater and use certificate-based licensing.

# **Reference**

Follow these instructions if either of the following issues occurred:

- You are unable to log in to MyCentre.
- You are unable to activate a certificate.

#### **Procedure**

Refer to this [article](https://www.pscad.com/knowledge-base/article/851) for instructions.

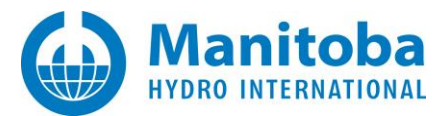

## DOCUMENT TRACKING

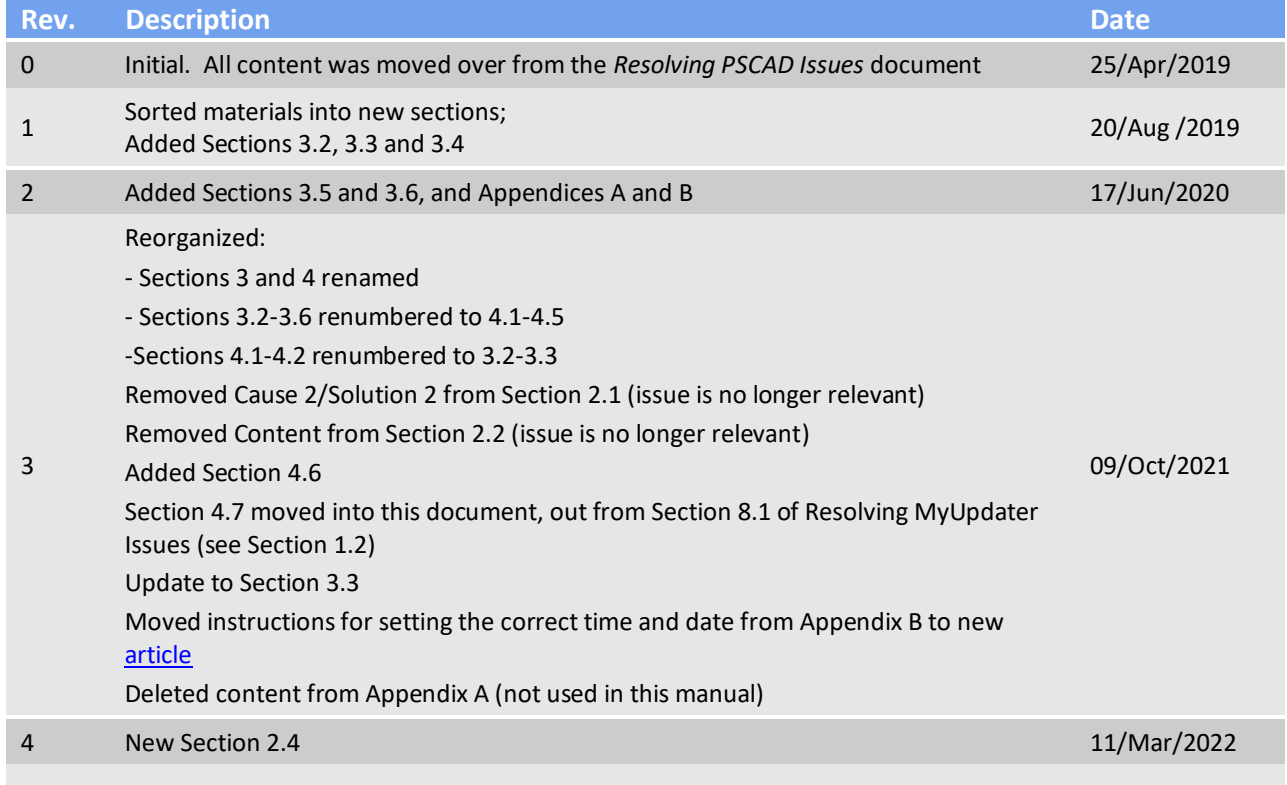

Copyright © 2022 Manitoba Hydro International Ltd. All Rights Reserved.